# **Hinweise zur elektronischen Abgabe von Teilnahmenanträgen / Interessensbekundungen für Bieter**

#### *Seit 18.10.2018 müssen Unternehmen für alle europaweiten Ausschreibungsverfahren nach VgV, SektVO und VOB/A 2. Abschnitt digitale Teilnahmeanträge einreichen.*

*Hierzu reicht es aus, dass die Angebotsunterlagen in Textform nach § 126 (b) BGB eingescannt oder digital ausgefüllt und anschließend fristgerecht in den Angebotstresor der Plattform hochgeladen und im Anschluss an den Auftraggeber übersandt werden. Falls gewünscht, können die Angebotsunterlagen vor der Übermittlung vom Anbieter persönlich unterzeichnet und gestempelt werden.* 

*Post- oder E-Mail-Versand sind nicht mehr zulässig!*

Im Folgenden sind die relevanten Schritte zur einfachen und sicheren elektronischen Abgabevon Teilnahmeanträgen als Bewerber/Teilnehmer/Bieter/etc. im Verfahren erläutert.

Die Registrierung als auch Benutzung ist für den Bieter/Bewerber grundsätzlich gebührenfrei.

[Diese und weitere Anleitungen stehen Ihnen auch unter "*Hilfe"* in Ihrer gebührenfreien Bieter-Verwaltung zur Verfügung]

## **Wie stelle ich als Anbieter sicher, dass ich über alle Informationen zur Ausschreibung verfüge?**

Mit dem direkten unbeschränkten Download der Vergabeunterlagen unter der angegebenen URL - Adresse in der Bekanntmachung wird Ihnen empfohlen, sich auf der Plattform gebührenfrei zu registrieren.

Sobald Sie registriert sind, erhalten Sie sämtliche Informationen und nachträglichen Korrekturen/Ergänzungen zur Ausschreibung in Ihrer eigenen Verwaltungsoberfläche bereitgestellt und zugleich per E-Mail als Information.

### **Wie stelle ich als Anbieter Rückfragen zur Ausschreibung?**

Sobald Sie auf der Plattform registriert sind, können Sie unter dem direkten Link in der jeweiligen Ausschreibung Fragen sowie Teilnahmeanträge an den Auftraggeber übermitteln und Dokumente im Anhang übersenden.

Die jeweilige Antwort der Vergabestelle steht Ihnen in Ihrer eigenen Verwaltungsoberfläche zur Verfügung. Zugleich werden Sie per E-Mail informiert.

### **Wie lade ich bei Interesse die Teilnahmeunterlagen herunter?**

In den Veröffentlichungsdetails der jeweiligen Ausschreibung finden Sie den Reiter "Teilnahmeunterlagen". Wenn Sie diesen anklicken, können Sie über den weiter unten dargestellten Download-Button die Teilnahmeunterlagen herunterladen:

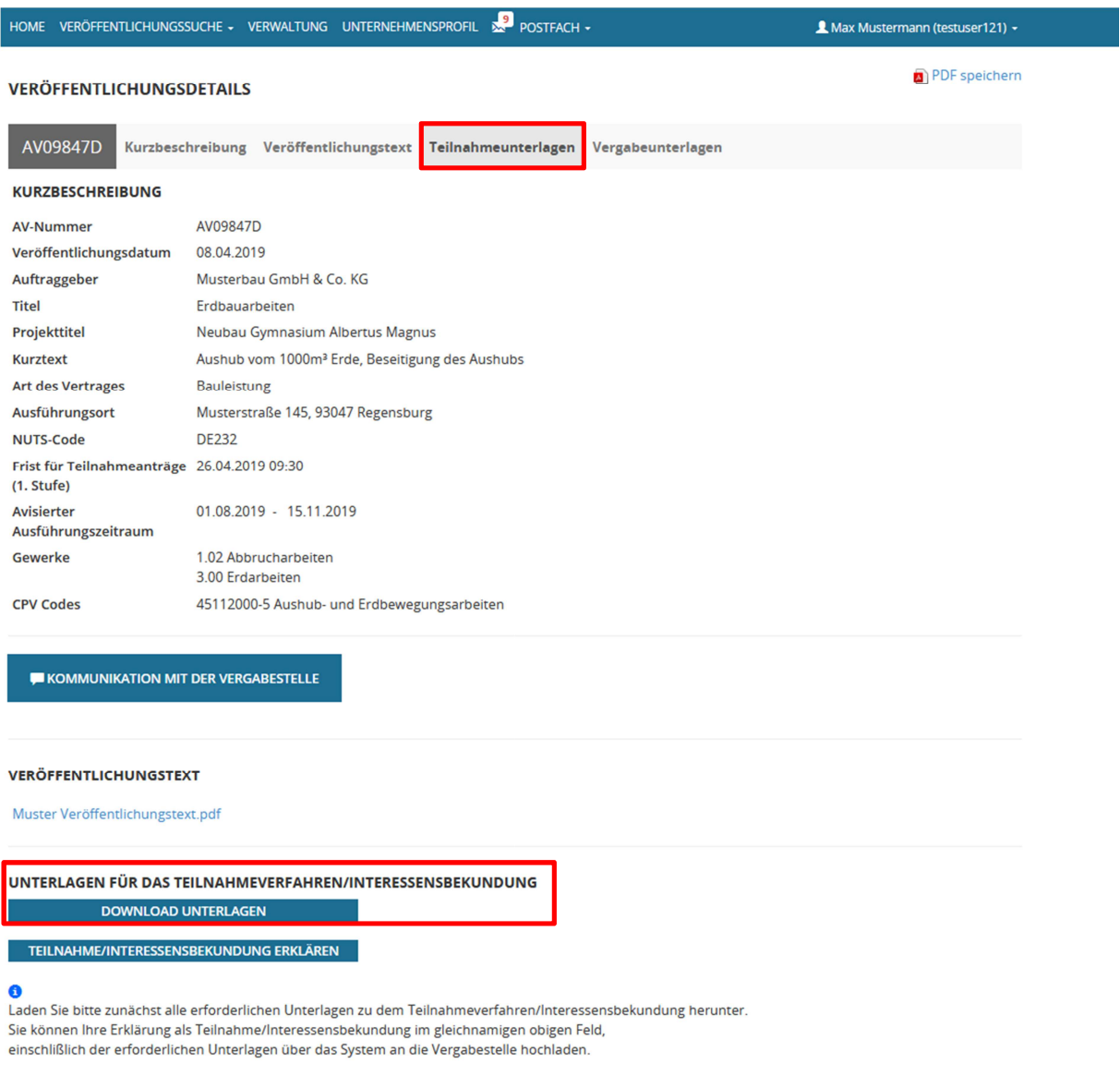

### **Wie erstelle ich als Anbieter einen elektronischen Teilnahmeantrag?**

Die Erstellung erfolgt durch Sie als Anbieter auf ihrem eigenen Rechner.

Die Teilnahmeunterlagen im PDF-Format sowie die eventuell beiliegenden Unterlagen (beispielsweise als GAEB- oder auch XLS-Format) werden von Ihnen als Bieter in Ihren eigenen Systemen bearbeitet und erstellt. Ihren Teilnahmeantrag erstellen Sie geeignet im PDF/A Format und legen weitere Dateien im GAEB, XLS, oder DWG-Format etc. bei.

### **Wie übermittle ich als Bieter einen elektronischen Teilnahmeantrag?**

Ihren Teilnahmeantrag übermitteln Sie als **registrierter Benutzer\*)** auf der Plattform innerhalb Ihrer eigenen Verwaltungsoberfläche.

Bis zum Eröffnungstermin ist der Teilnahmeantrag für die Vergabestelle versiegelt.

Ihren Teilnahmeantrag im PDF/A Format sowie erforderliche weitere Dateien (im GAEB, XLS, oder DWG- Format etc…) laden sie direkt innerhalb der jeweiligen Ausschreibung unter dem direkten Link in Ihrer Verwaltung hoch. **College** 

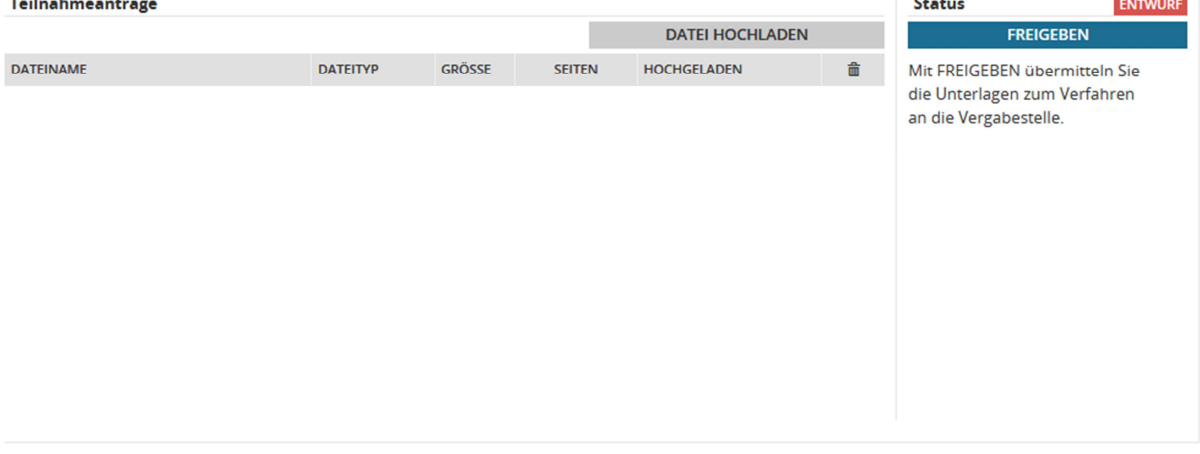

Am Status "Entwurf" in rot erkenne Sie, dass der Teilnahmeantrag noch nicht an die Vergabestelle übermittelt wurde.

Erst mit Betätigen der Aktionsfläche "Freigeben" übersenden Sie den Teilnahmeantrag an die Vergabestelle.

#### UNTERLAGEN FÜR DAS TEILNAHMEVERFAHREN/INTERESSENSBEKUNDUNG

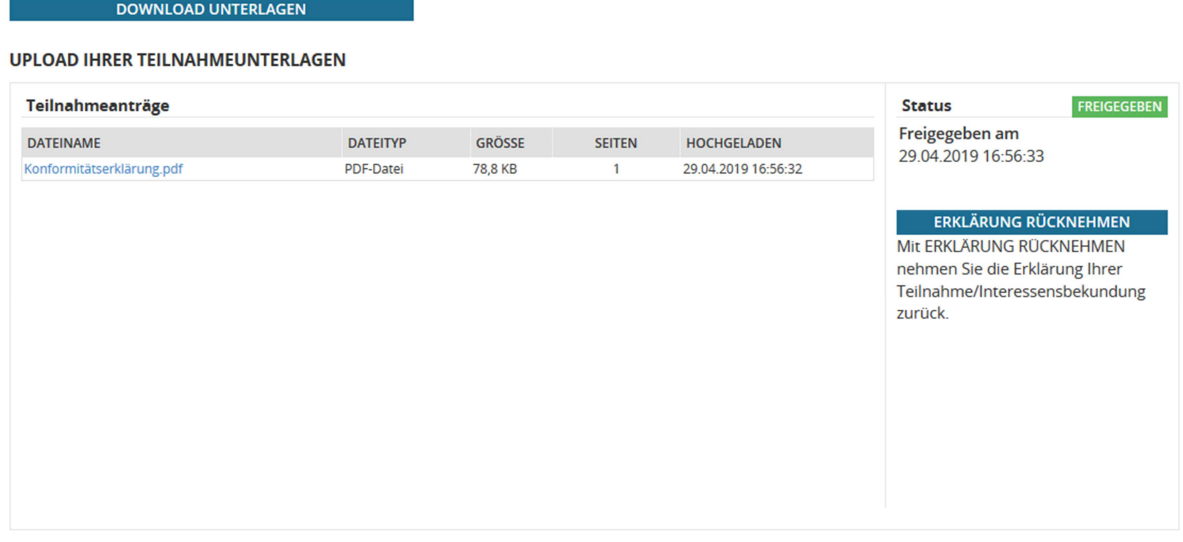

Haben Sie die Teilnahmeunterlagen freigegeben, erscheint der Status "Freigegeben" in grün und es wird Ihnen das Datum der Übermittlung an die Vergabestelle angezeigt.

Damit haben Sie erfolgreich einen Teilnahmeantrag an die Vergabestelle übermittelt.

Sie erhalten zusätzlich die Möglichkeit, den Teilnahmeantrag zurück zu nehmen. Wenn Sie die Schaltfläche "Erklärung Rücknehmen" drücken, wird der Teilnahmeantrag zurückgenommen. Sie können sich dann entscheiden, ob Sie einen neuen Teilnahmeantrag hochladen oder Ihre Teilnahme am Verfahren mit der Rücknahme komplett beenden.

*\*) Grundsätzlich: Registrierung als auch Benutzung ist für den Bieter/Bewerber gebührenfrei!*